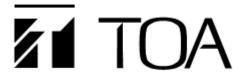

# **Operation Manual**

# **IP PoE Ceiling Speaker**

### PC-PE1868IP1

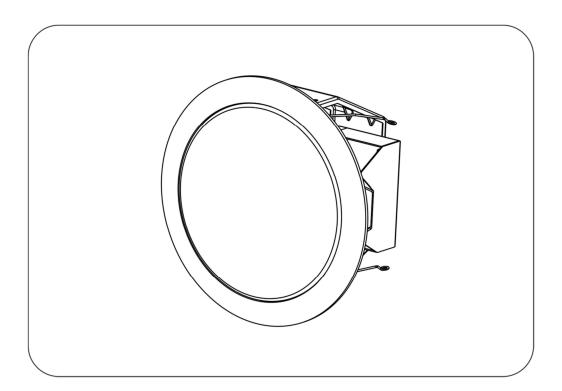

Thank you for purchasing TOA IP-1000 series products.

Please carefully read the instructions in this manual to ensure long-term and fault-free operation of the equipment.

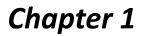

Safety Precautions

#### Chapter 1 Safety Precautions

Please observe the warnings and safety instructions.

After reading this manual, please properly place it for easy access and reference in the future.

#### Warning

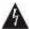

This sign indicates that potential safety hazards would occur if the equipment is opened for operation and serious injury or death would be caused to non-professionals who do not operate the equipment properly.

This sign is used to alert users that the information attached to the equipment includes important instructions of operation and maintenance (repair).

#### At setup and installation

(1) Preventing from water

Do not expose the equipment to rain or environment possibly contaminated by water or other liquids, or a fire or electric shock may be caused.

(2) Applying the specified supply voltage

Be sure to apply the voltage indicated on the equipment.

If a voltage higher than the indicated voltage is applied, a fire or electric shock may be caused.

(3) Protecting the power cord

Do not scratch, cut or twist the power cord.

In addition, the power cord should be away from heating bodies. Do not place heavy objects (including the equipment itself) on the power cord, or it may cause a fire or electric shock.

#### At operation

(1) In case of exceptions

Immediately cut off the power supply in case of the following exceptions during operation and contact the dealer. If it continues to be used, a fire or electric shock may occur.

- Smoke or smell.
- Water or foreign bodies intrusion.
- Fall or case damage.
- Power cord damage (core is exposed or cord is broken).
- Unable to access to network or free of sounds, etc.
- (2) Do not open the equipment or transform it.

Do not drop foreign bodies into the equipment.

Do not drop foreign bodies like metal or flammable objects into the equipment, or a fire or electric shock may be caused.

(3) No touch at lightning

Do not touch the equipment and plugs at lightning to avoid electric shock.

(4) Do not place containers containing liquid or small metal objects above the equipment.

If a container is accidentally knocked over and the liquid flows into the equipment, a fire or electric shock may be caused.

- (5) Do not open the equipment or transform it.

  High-voltage parts are installed in the equipment. If the equipment is uncovered or transformed, a fire or electric shock may be caused. All maintenance and internal transformation of the equipment should be performed by professionals.
- (6) Precautions when maintenance or not used for a long time
  When maintenance is performed or the equipment is not used for 10 days or more, shut off the power and pull out the plug to ensure safety. If failing to observe this provision, a fire or electric shock would occur.

# Chapter 2

**Product Description** 

#### **Chapter 2** Product Description

2.1 Overview

#### 2.1 Overview

PC-PE1868IP1 is an IP PoE ceiling speaker and can receive the broadcast from other terminals or servers supporting the setting of functions through browser. It can detect circuit faults and operating state of the speaker and display them on the server software.

- (1) Receiving broadcast sounds
  - PC-PE1868IP1 can receive broadcast sounds from servers or other terminals.
- (2) Time program broadcasting
  - It can upload the sounds required to be broadcast at various periods each day to the server and prepare plans for broadcast. PC-PE1868IP1 can achieve automatic broadcast according to the tasks scheduled by the server.
- (3) System setup through browser
  - Users can set up network, audio parameters and modify login password of the speaker through browser to achieve personalized settings.
- (4) External Power Supply input
  - PC-PE1868IP1 can be powered via PoE or external DC24V power.
- (5) Audio check
  - PC-PE1868IP1 has a self-detection function and can detect the operating state of the speaker through circuit.
- (6) Indicator light of operating status
  - PC-PE1868IP1 is equipped with indicator lights of operating status and can quickly detect the operating state of the speaker by recognizing the color and flashing of indicator lights.

#### **Chapter 2 Product Description**

#### 2.2 Terminal description

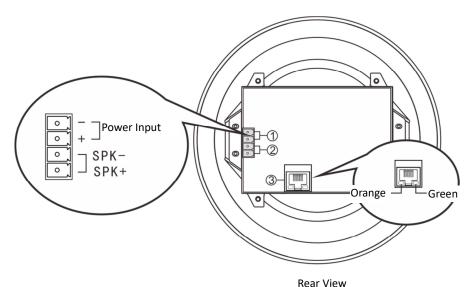

- (1) Power Input connector: DC24V/1A is required, power supply input for network wall speaker. (Note: This equipment supports POE power supply. If the network interface is connected to POE switch, no power supply is needed)
- "+" indicates the positive pole of DC24V, and "-" indicates the negative pole of DC24V power supply.
- **2** Speaker Output connector: Extended speaker can be attached. When the network wall speaker receives the broadcast, the same broadcast sound can be heard from the extended speaker.
- (3) **Network connector**: The connector is RJ-45 standard, insert the network cable to connect the switch, so that the equipment can login to the server normally. The network interface is equipped with two-color (green, orange) indicator light, which can indicate the working status of the network wall-mounted loudspeaker. (Note: This equipment supports POE power supply. If the network interface is connected to POE switch, no power supply is needed)

| Operating state               | Indicator light              |
|-------------------------------|------------------------------|
| Power-on                      | The Orange light is ON.      |
| Network connection successful | The Green light is ON.       |
| Receiving broadcast           | The green light is flashing. |

Note: The Power Supply Input and Extended Speaker output interface are connected through 3.5-4P terminal-block. The wiring steps are as follows:

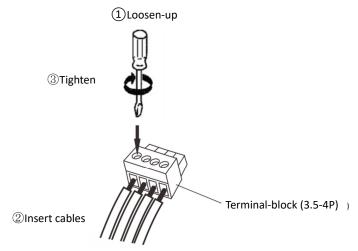

# Chapter 3

Wiring

### Chapter 3 Wiring

#### 3.1. Installation instructions

#### **Required accessories**

The required parts are attached as accessories.

**Step 1.** Open a hole with a diameter of 150 mm in the suitable position of the ceiling.

**Step 2.** Insert the mounting bracket into the mounting hole.

**Step 3.** Loosen the butterfly bolt on the speaker mounting bracket and move the slider in the direction indicated by the arrow.

**Step 4.** Hold the ceiling with mounting bracket and sliding bracket, then tighten the butterfly bolt

Note: When the ceiling is thicker, the frame can be bent to support a 50 mm thick ceiling.

**Step 5.** Squeeze the sides of the V-spring on the ceiling speaker, clip it to the spring seat on the mounting bracket, and then push the ceiling speaker upward into the ceiling mounting hole.

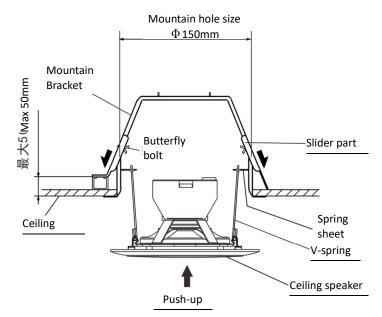

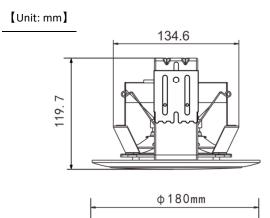

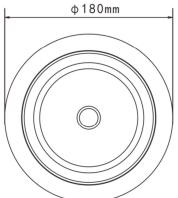

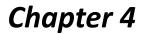

System Setup Through Browser

4.1 Access to browser

Step 1 Enter the IP address of PC-PE1868IP1 (the default IP is 192.168.1.101) in the address field of IE browser and press ENTER.

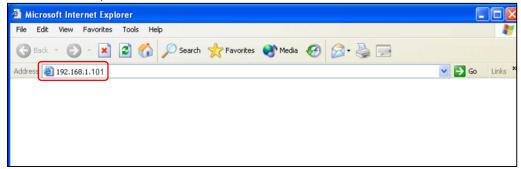

Step 2 Enter user name and password (the defaults are admin) in the login window on the Web page.

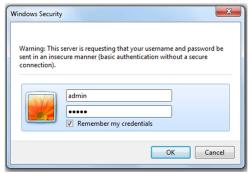

Note: User name and password are case sensitive.

Step 3 Press the OK button and then enter the Web page of PC-PE1868IP1.

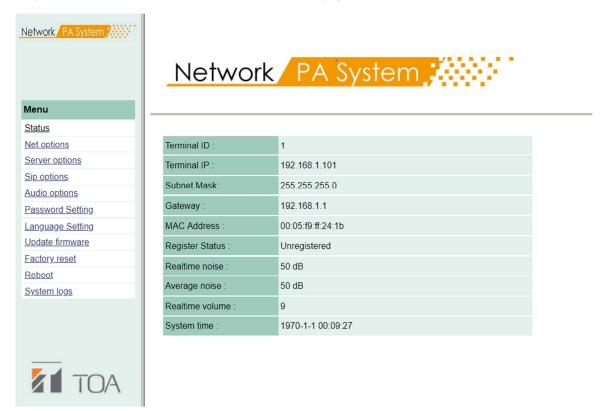

4.2 Net options

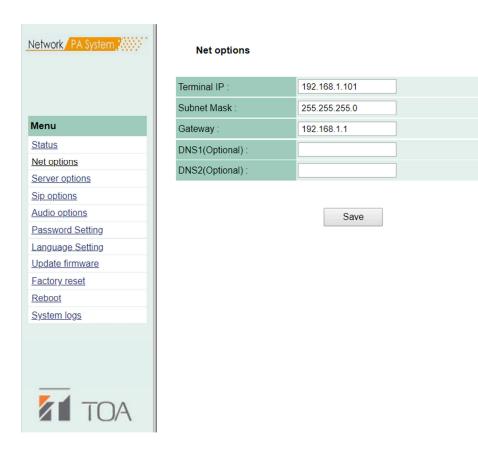

| Terminal IP     | IP address of PC-PE1868IP1 (the default is 192.168.1.101)             |
|-----------------|-----------------------------------------------------------------------|
| Subnet mask     | Used to set the subnet mask (the default is 255.255.255.0).           |
| Default gateway | Used to set the gateway of PC-PE1868IP1 (the default is 192.168.1.1). |
| DNS1 (Optional) | Used to set the IP address of preferred DNS server of PC-PE1868IP1.   |
| DNS2 (Optional) | Used to set the IP address of alternate DNS server of PC-PE1868IP1.   |

4.3 Server Options

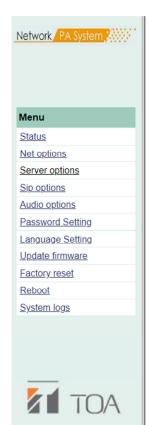

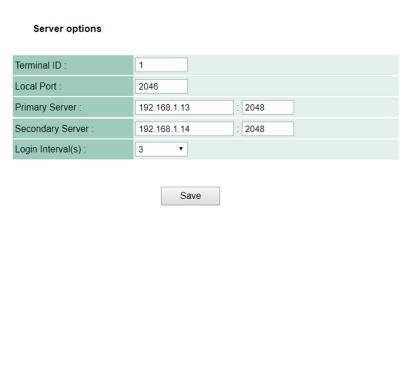

| Terminal ID        | This must be a unique number in the same system, do not duplicate with any other terminals even for other models. The factory default ID number is 1.                                    |
|--------------------|----------------------------------------------------------------------------------------------------|
| Local Port         | The default terminal port number is 2046. Do not modify it without special                                                                                                    |
|                    | circumstances.                                                                                                    |
| Primary Server     | IP address of a primary broadcasting server, the default port is 2048.                                                                                                    |
| Secondary Server   | When the primary server is unable to connect, the terminal can login to the secondary server. After the primary server can be connected, the terminal login to the primary server again. |
| Login Interval (s) | Set the interval time in seconds that PC-PE1868IP1 requests to login to the server.                                                                                                    |

4.4 SIP options

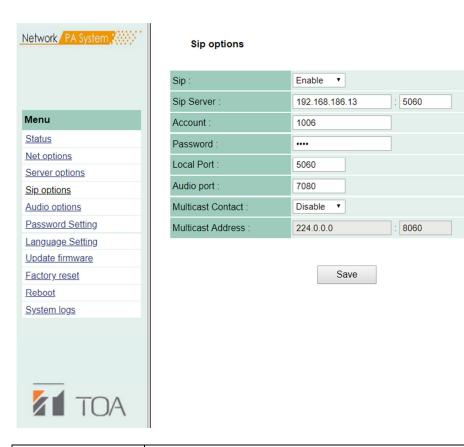

| SIP               | Select for this activation.                                                   |
|-------------------|-------------------------------------------------------------------------------|
| SIP Server        | The SIP server address where the terminal is located, please fill in the IP   |
|                   | address or domain name of the SIP server correctly. The port should not be    |
|                   | modified, except in special cases (default is 5060).                          |
| Account           | The SIP account of the terminal. This should not be duplicated with any other |
|                   | terminals. This account number has to be set in the SIP server side.          |
| Password          | The terminal login to a SIP server with this password. This password has to   |
|                   | be matched to the password which is set in the SIP server side.               |
| Local Port        | Configure the local port according to the actual situation.                   |
| Audio Port        | Configure the audio port according to the actual situation.                   |
| Multicast Contact | Select for this activation.                                                   |
| Multicast Address | In the case of multiple servers in LAN, different servers must use different  |
|                   | addresses and port numbers for escaping any interference.                     |

4.5 Audio options

| Network PA System ,    |
|------------------------|
| Menu                   |
| Status                 |
| Net options            |
| Server options         |
| Sip options            |
| Audio options          |
| Password Setting       |
| Language Setting       |
| <u>Update firmware</u> |
| <u>Factory reset</u>   |
| Reboot                 |
| System logs            |
| TOA                    |

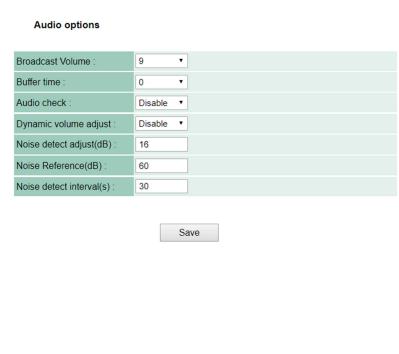

| Broadcast Volume    | The total volume of the audio output of the terminal during broadcasting.       |
|---------------------|---------------------------------------------------------------------------------|
| Buffer time         | The value is from 0 (smaller) to 15 (louder).                                   |
|                     | This is for stable broadcasting output adjustment. When this value is small,    |
|                     | audio latency is small and it's better for a live paging however if the network |
|                     | is unstable, its audio would be so choppy. When this value is big, audio        |
|                     | latency is longer and it's probably acceptable for a live paging in case that a |
|                     | speaker (who makes announcement) is in a different location and this            |
|                     | situation is normal. And this big buffer makes its audio more stable.           |
|                     | When the real-time noise of the terminal is less than or equal to the average   |
| Audio check         | noise, the server will display the fault information by bouncing window.        |
|                     | Disabled for not enabling Audio check function;                                 |
|                     | When dynamic volume adjustment is enabled, the terminal will adjust the         |
| Dynamic volume      | output volume of broadcasting according to the noise level.                     |
| adjust              | When disabled, the dynamic volume adjustment function is invalid, and the       |
|                     | "running status" page of the web page displays the real-time volume level.      |
|                     | Setting the noise detection adjustment value (default is 16 dB), the larger     |
| Noise detect adjust | the value, the larger the real-time noise value detected.                       |
| (dB)                | Note: The noise detection adjustment value = the noise decibel value            |
| (ub)                | measured by the decibel meter when the calibration value is 0 - the average     |
|                     | noise decibel value detected by the terminal.                                   |
| Noise               | Normal environment, noise average decibel value, default to 60 dB               |
| Reference(dB)       | Normal environment, hoise average deciber value, default to 00 db               |
| Noise detect        | Set the average noise detection interval time in second, default is 30sec       |
| interval (s)        | The average noise varies according to the setting time.                         |

4.6 Password Setting

Users can modify login account and password in the web management parameters.

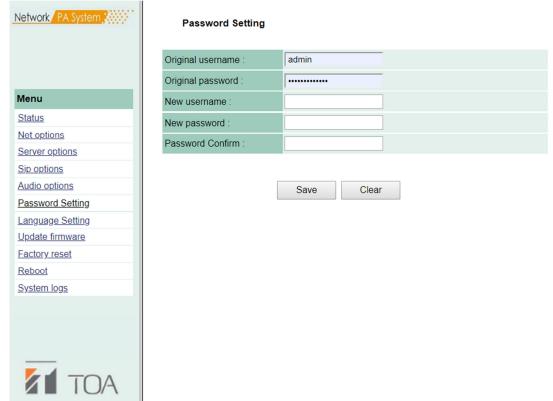

| Original username | Confirm the current account name.                                     |
|-------------------|-----------------------------------------------------------------------|
| Original password | Confirm the current password.                                         |
| New username      | Set the new account name, even this isn't needed, this should be set. |
| New password      | Set the new password.                                                 |
| Password Confirm  | Confirm the new password.                                             |

4.7 Language Setting

The language of the web page can be switched between Chinese and English.

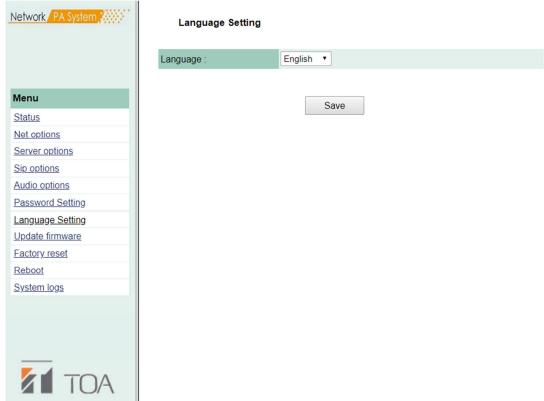

If the language setting is set to Chinese, the following is a position of "Language Setting".

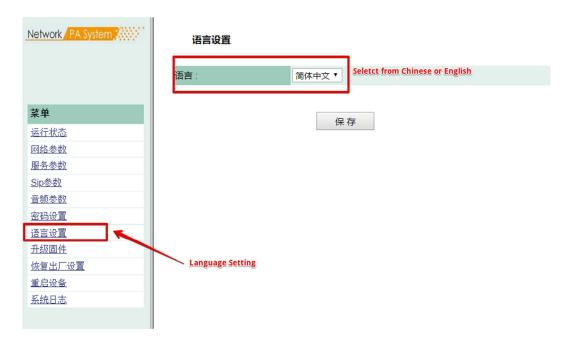

4.8 Update firmware

Press the "Update" button. Firmware upgrade mode will be entered in 15 seconds. Click "Browse", select the upgrade file provided by the manufacturer, and press "Update" to start firmware update.

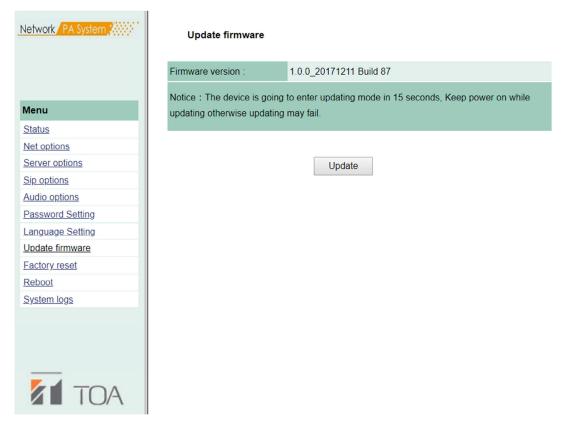

Note: Do not turn off the power during upgrading the terminal, otherwise it may lead to the failure of the upgrade and the failure of the equipment.

4.9 Factory reset

Restore factory settings: All parameters are restored to factory settings.

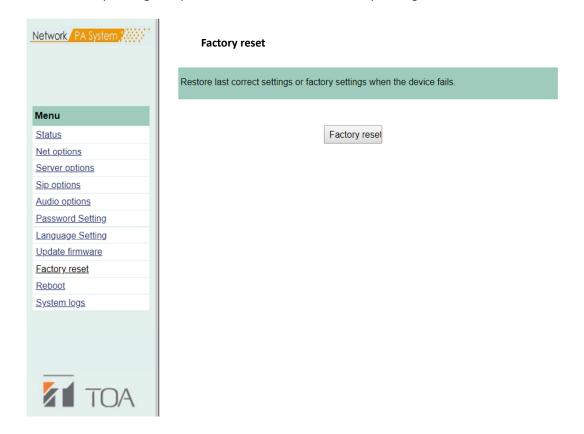

4.10 Reboot

Users can click the menu "Reboot" to restart PC-PE1868IP1.

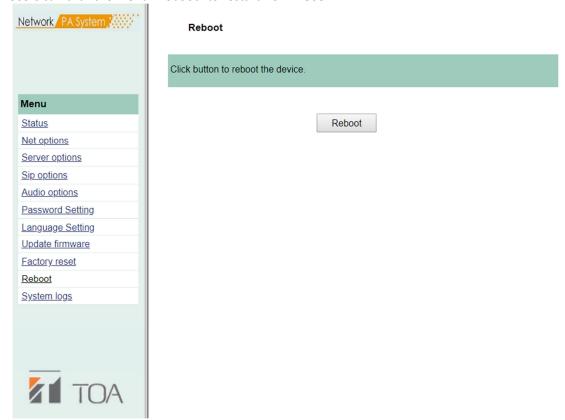

4.11 System logs

In the web page, you can browse the log of PC-PE1868IP1, and click "Refresh" to reload the log content in the web page.

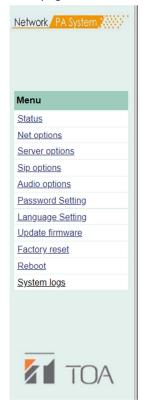

#### System logs

| Index | Log content                                           |
|-------|-------------------------------------------------------|
| 1     | Jan 1 01:15:30 Started successfully                   |
| 2     | Apr 8 10:44:34 Started successfully                   |
| 3     | Apr 8 10:44:39 Started successfully                   |
| 4     | Apr 8 10:45:44 Started successfully                   |
| 5     | Apr 8 10:45:47 Started successfully                   |
| 6     | Apr 8 10:46:15 Started successfully                   |
| 7     | Apr 8 10:46:35 Started successfully                   |
| 8     | Apr 8 10:46:35 Login sever 192.168.1.195:2048         |
| 9     | Apr 8 10:47:02 Start MP3 broadcast, sample rate 44100 |
| 10    | Apr 8 10:47:40 Broadcast end                          |
| 11    | Apr 8 10:47:55 Start MP3 broadcast, sample rate 44100 |
| 12    | Apr 8 10:48:07 Broadcast end                          |

1

Refresh

Chapter 5

Appendix

# **Chapter 5** Appendix 5. Specification

### PC-PE1868IP1 IP PoE ceiling speaker

|                            | •                                                                 |
|----------------------------|-------------------------------------------------------------------|
| Model No.                  | PC-PE1868IP1                                                      |
| Speaker component          | 12cm cone speaker                                                 |
| Power supply               | DC24V / 1A or PoE (IEEE 802.3at)                                  |
| Stand-by Power consumption | Less than 5W                                                      |
| Rated Output Power         | 2*7W (Maximum Consumption Current 24V/0.65A under DC Conditions)  |
| (DC Power Supply)          | 2*7W (Maximum Consumption Current 16V/1.35A under PoE Conditions) |
| Rated Output Power         | 90dB                                                              |
| (PoE Power Supply)         | 100-18,000Hz                                                      |
| Sensitivity(1m/1w)         | 10BASE-T/100BASE-TX with automatic determination                  |
| Frequency response         | UDP,ARP,ICMP,HTTP,IGMP                                            |
| Network I/F                | -20°C∼+50°C                                                       |
| Network protocol           | Less than 90% RH (without dew point)                              |
| Operating temperature      | Edge: ABS synthetic resin, white                                  |
|                            | Grill: steel mesh, white (RAL9010 or equivalent color), painted   |
| Operating humidity         | φ180×119.7(D)mm                                                   |
| Finish                     | 0.73kg                                                            |
| Dimensions                 | Mountain Bracket (1pce.), 4P terminal-block (1pce.)               |

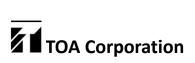